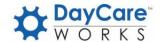

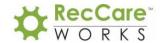

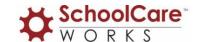

# Go-Live Checklist

# Are you ready to Go-Live?

Before you Go-Live, be sure you can do some of the most essential tasks within the system. If you have vital processes please be sure to add them in the blank boxes below. This will help you to keep track of your progress.

| Task                                                     | Date Completed | Status | Notes |
|----------------------------------------------------------|----------------|--------|-------|
| Test New Parent Registration                             |                |        |       |
| Test Existing Parent Registration                        |                |        |       |
| Able to Open/Close a Room for Registration               |                |        |       |
| Able to Modify Registration Questions                    |                |        |       |
| Able to Create a Child from Admin Side                   |                |        |       |
| Able to Approve a Registration                           |                |        |       |
| Able to Reject a Registration                            |                |        |       |
| Able to Add/Modify a Child's Schedule from Admin Side    |                |        |       |
| Able to Pull a Child Information Card                    |                |        |       |
| Able to Batch Pull for a Room's Information Cards        |                |        |       |
| Able to Take a Check/Cash Payment                        |                |        |       |
| Create a Credit Card/ACH Test Transaction                |                |        |       |
| Create a Credit Card/ACH Refund for Test Transaction     |                |        |       |
| Able to Add an Adjustment/Fee to a Family's Ledger       |                |        |       |
| Able to Send an Email from the Portal > Email Tab        |                |        |       |
| Able to Add an Administrator and Assign a Role           |                |        |       |
| Able to Modify an Administrator Role                     |                |        |       |
| Able to Add a Staff Member and Assign an ID              |                |        |       |
| Able to Add a Schedule for Staff                         |                |        |       |
| Able to Take Staff Attendance from Admin Side            |                |        |       |
| Able to Pull a Report to See Staff Attendance            |                |        |       |
| Able to Take Child Attendance from Admin Side            |                |        |       |
| Able to Pull a Report to See Child Attendance            |                |        |       |
| Able to Authorize a Tablet for InSite Select or Provider |                |        |       |
| Do a Test Login for a Staff Member on the Provider App   |                |        |       |
| Able to Clock a Child In/Out on Provider App             |                |        |       |
| Able to Add/Adjust Daily InSite Sheets for Use on        |                |        |       |
| Provider App                                             |                |        |       |
| Able to Record Meals Served from Admin Side              |                |        |       |
| Able to Record Meals Served from Provider App            |                |        |       |
| Able to Pull Report for Meals Served                     |                |        |       |
| Verify Center Information is Correct on Home > General   |                |        |       |
| Tab for all Sites.                                       |                |        |       |
| Add your Tax ID under setup > System Config, General     |                |        |       |
| Configuration                                            |                |        |       |
| Understand How to Create a New Program                   |                |        |       |
| Understand How to Add New Program to a Semester          |                |        |       |
| Understand How to Create a New Semester                  |                |        |       |
| Able to Pull a Report Displaying Student Attendance      |                |        |       |
| Able to Pull a Report Displaying Student Schedules       |                |        |       |
| Able to Pull a Financial Transaction Report              |                |        |       |
| Able to Add a Discount to the System                     |                |        |       |
| Understand How to Add a Discount to a Child              |                |        |       |
| Able to Add a New Rate to the System                     |                |        |       |
| Able to Add a Rate Increase                              |                |        |       |
|                                                          |                |        |       |
|                                                          |                |        |       |
| ·                                                        | 1              |        |       |

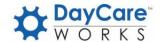

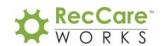

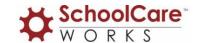

#### Helpful Tips for Registration Go-Live

- Plan your Registration Go-Live for a Monday so that you are in the office and able to help parents if they have questions as they are going through the process.
- Create a walkthrough for parents to reference specific to their registration experience. Include screenshots and specific directions- this will help to cut down on calls to your office.
- If you notice there seems to be an issue for New or Existing parents while they are registering, go through a test registration to see if you can recreate the issue. If you are able to recreate the issue please send a screenshot and explanation of what was happening when the issue arose.

### Helpful Tips for OnSite Go-Live

- At least one staff member should be given a user ID and password so they are able to login to the InSite Provider App (classroom management).
- Be sure student-teacher ratios have been entered on the setup > room page if you would like to monitor live ratios throughout the day on the InSite Provider App.
- You may want to print out parent/contact PIN numbers to have on hand for staff to help parents on site (Check In/Out PIN- Excel report found under Reports > Room/Program).
- Note- any children who do not have ACTIVE schedules will not be able to be clocked in from the InSite Select App.

## Helpful Tips for Billing Go-Live

- Be sure all of your children have program/room assignments- Rooms, Start and End Dates, Days, Schedule and Rate.
- Be sure discounts have been added to children's records.
- Be sure Third-Party families have been split and Co-Pays have been entered.
- Check rates to ensure they have been entered correctly.